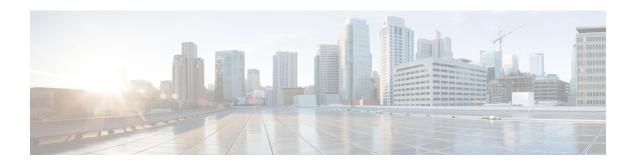

## **Appendix**

- Navigating the Cisco HyperFlex Data Platform Software Downloads, on page 2
- Known Issues, on page 3
- (Optional) ESXi Upgrade to 6.5 or 6.7, on page 6
- Additional References, on page 7

# Navigating the Cisco HyperFlex Data Platform Software Downloads

https://software.cisco.com/download/home/286305544/type/286305994/ Cisco

Locating your release

The left navigation pane allows you to search, scroll, and click to your desired Cisco HyperFlex Data Center release. Click on a release number to display all the available software bundles in the right panel with the available software.

- 1. Suggested Release The star next to 3.5(2d) identifies this as the current recommended long-lived release for HyperFlex. Long-lived release is a stable roll-up of features from previous short-lived feature releases with additional hardening and bug fixes. This release does not introduce any new major features and will require fewer upgrades to remain current. Customers who need a release that is supported for a longer period of time are encouraged to use the Suggested Release. All upgrades in this guide should use a suggested release.
- 2. Latest Release This grouping presents the releases in the order they are released. The newest being listed first and includes long-lived and short-lived feature release. Use the arrow on the right to collapse and expand the list. Click on a release number to view all software bundles that are associated with that specific release.
- 3. All Release This grouping orders the releases based on their feature number (the first two digits of a release. such as 4.0) and includes long-lived and short-lived feature release. Use the arrow on the right to collapse and expand the list.
- **4. Related Software** Download your related software from the HyperFlex Data Platform release page. The related software listed with each HXDP release is the compatible UCSM, UCS Server Firmware, and ESXi versions for use with the selected HX version.

For information on the supported HX upgrade paths, see the HX Upgrade Guide.

### **Known Issues**

The following caveats are known. To review the details in the Cisco Bug Search Tool, click on the caveat number or enter search parameters in the Bug Search Tool to find matching results.

| Caveat Number | Title                                                                                                    | Workaround                                                                                                |
|---------------|----------------------------------------------------------------------------------------------------|----------------------------------------------------------------------------------------------------|
| CSCvk02032    | Unable to log into HX Connect or installation failed due to Lib mount issue                                                                                           | If you are unable to log into HX Connect after rebotting of the controller VM perform the followng steps: |
|               |                                                                                                    | SSH to each controller one at a time:                                                                     |
|               |                                                                                                    | 1. Verify files are populated in /var/lib/tomcat7/webapps/                                                |
|               |                                                                                                    | 2. Run echo manual > /etc/init/ureadahead.override                                                        |
|               |                                                                                                    | 3. Run echo manual > /etc/init/ureadahead-other.override                                                  |
|               |                                                                                                    | 4. Run mount   grep lib If only /var/old-lib is mounted, run steps 5 through 7                            |
|               |                                                                                                    | 5. Run python //sr/share/springpath/storfs-misc/relinquish_rode.py                                        |
|               |                                                                                                    | 6. Run reboot                                                                                             |
|               |                                                                                                    | 7. Wait for cluster to become healthy.                                                                    |
|               |                                                                                                    | <b>8.</b> Run steps 1 through 7 on the next controller.                                                   |
| CSCvn09831    | Upgrade fails for HX cluster that were originally installed for HX 1.7 release only due to missing pycrypto package.                                                  | Manually install pycrypto version only for clusters that started with HX 1.7.                             |
|               |                                                                                                    | (see Troubleshooting).                                                                                    |
| CSCvk09073    | During upgrade from 2.x to 3.x, if the upgrade encounters a failure, the Cluster Management IP may no longer be reachable (not present on any of the controller VM's) | CLI upgrade required-Contact TAC                                                                          |
| CSCvp79604    | The same stNodes are present before and after the upgrade.                                                                                                    | Manually remove stNode.                                                                                   |
|               |                                                                                                    | Contact Cisco TAC.                                                                                        |
| CSCvp79629    | After upgrade, an extra pnode is present in steli                                                                                                    | Manually remove pnode.                                                                                    |
|               |                                                                                                    | Contact Cisco TAC.                                                                                        |

| Caveat Number | Title                                                                                                    | Workaround                                                                                                    |
|---------------|----------------------------------------------------------------------------------------------------|----------------------------------------------------------------------------------------------------|
| CSCvo16282    | Cluster may lose access to storage<br>during UCSm Infrastructure<br>upgrade of the Fabric<br>interconnects   | Pre-upgrade check to change setting of Net. TeamPolicyUpDelay to 30 seconds for each ESXi host (see Troubleshooting).                                                 |
|               | Pre-upgrade check to change setting of Net. TeamPolicyUpDelay for each ESXi host                             |                                                                                                    |
| CSCvp42925    | Any modification from HX installer is causing LLDP to be disabled on all HX vNICs                            | Re-enable LLDP post-upgrade.                                                                                                    |
| CSCvn73127    | KernelMigration failed on<br>Searching For Local Datastore on<br>ESXi Host.                                  | Disconnect external storage and retry kernel upgrade.                                                                                                    |
| CSCvm97558    | storfs restarted due to Out of Memory - 3.01c                                                                | Fixed in 3.0(1i).                                                                                                    |
| CSCvh04307    | Installing Software Packages on<br>Storage Controller VM failed                                              | Manually unlock the drives. Fixed in UCS firmware version 4.0(1b).                                                                                                    |
|               |                                                                                                    | Contact Cisco TAC.                                                                                                    |
| CSCvk62990    | HX Deployments on M5 servers with ESXi version 6.0 may experience a PSOD during install or upgrade workflows | Upgrade ESXi using HX ESXi offline bundle to 6.5 or 6.0 Cisco custom build 9919195 or later.  Fixed in Cisco custom image ESXi 6.0 EP 19/6.0 U3 EP 18 Offline bundle. |
|               |                                                                                                    | Related Software Advisory                                                                                                    |
| CSCvk39622    | With ESXi hosts in Normal lock-down mode, HX Connects upgrade tab shows, "server call failed" error.         | If vCenter is unavailable, perform the follow the steps below in VMware Host Client to add an exception user.                                                         |
|               |                                                                                                    | Click Manage in VMware Host Client inventory and click Security & Users.                                                                                              |
|               |                                                                                                    | 2. Click Lockdown mode                                                                                                    |
|               |                                                                                                    | 3. Click Add user exception, enter the name of the user("hxuser"), and click Add exception.                                                                           |
|               |                                                                                                    | Note These alarms are manually reset to green.                                                                                                    |
| CSCvm90352    | HX Zookeeper fails due to high                                                                               | Fixed in 3.0(1e).                                                                                                    |
|               |                                                                                                    | Contact Cisco TAC.                                                                                                    |

| Caveat Number | Title                                                                                                    | Workaround                                                                                                    |
|---------------|----------------------------------------------------------------------------------------------------|----------------------------------------------------------------------------------------------------|
| CSCvm46965    | Cluster rebalance/upgrade hang. If the cluster becomes unhealthy due node or disk removal/crash, it will not become healthy. | Fixed in 3.0(1i)/3.5(2a).  When observed, stop the write intensive workload, or upgrade to 3.0(1i)/3.5(2a). If rebalance doesn't progress after 30 minutes, contact TAC. |
| CSCvo91624    | HXDP 3.5.1a - HX Connect -<br>UCS firmware upgrade server<br>auto acknowledge failed after<br>HFP                            | Fixed on 4.0(2a). Manually acknowledge pending reboots one at a time.                                                                                                    |
| CSCvm77294    | [VMware issue] Upgrade<br>validations failed. DRS Fault:<br>Insufficient resources to satisfy<br>configured failover         | Disable admissions control. Detailed workaround steps are located in CSCvm77294.                                                                                         |

## (Optional) ESXi Upgrade to 6.5 or 6.7

Upgrading to VMware 6.5 or 6.7 is and optional post Cisco HyperFlex upgrade. Once you have successfully upgraded to the latest suggested release on the Cisco Software Download site, you may upgrade the vSphere and ESXi versions.

To get started, download the software bundles as described below:

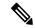

Note

Example upgrade bundles are listed. be sure that you download the latest 6.5 or 6.7 upgrade ZIP bundle that is listed as related software for your HXDP version.

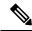

Note

Do not use the HX ISO to upgrade ESXi. You must use the offline ZIP bundle to perform ESXi upgrades.

#### Software Download: ESXI 6.5

**Example Upgrade Bundle:** CISCO HX Custom Image for ESXi 6.5 U2 EP09 HX-ESXi-6.5U2-10175896-Cisco-Custom-6.5.2.3-upgrade-bundle.zip

Download Link: https://software.cisco.com/download/home/286305544/type/286305994/

#### Software Download: ESXi 6.7

**Example Upgrade Bundle:** CISCO HX Custom Image for ESXi 6.7 U2 EP08 HX-ESXi-6.7U2-13473784-Cisco-Custom-6.7.2.2-upgrade-bundle.zip

Download Link: https://software.cisco.com/download/home/286305544/type/286305994/

#### Upgrading vSphere and ESXi to 6.5 or 6.7

- 1. Log in to HX Connect.
  - **a.** Enter the HX Storage Cluster management IP address in a browser. Navigate to https://<storage-cluster-management-ip>.
  - **b.** Enter the administrative username and password.
  - c. Click Login.
- 2. In the Navigation pane, select **Upgrade**.
- 3. On the Select Upgrade Type page, select ESXi and complete the following fields:

| UI Element                                       | Essential Information                                                                                                    |
|--------------------------------------------------|----------------------------------------------------------------------------------------------------|
| Drag the ESXi file here or click to browse field | Upload the latest Cisco HyperFlex Custom Image Offline Bundle for upgrading existing ESXi hosts from Download Software - HyperFlex HX Data Platform. |
|                                                  | Example:                                                                                                    |
|                                                  | HX-ESXi-6.5U2-13004031-Cisco-Custom-6.5.2.6-upgrade-bundle.zip                                                                                       |
| Current version field                            | Displays the current ESXi version.                                                                                                    |
| Current hypervisor details field                 | Lists the HyperFlex cluster details like the Hypervisor version and Cluster upgrade state.                                                           |
| Bundle details field                             | Displays the ESXi version of the uploaded bundle.                                                                                                    |

## **Additional References**

The following sections provide references related upgrading Cisco HyperFlex Data Center

#### **Table 1: Related Documents**

| Related Topic                                                                                               | Document Title / Link |
|----------------------------------------------------------------------------------------------------|-----------------------|
| Recommended Cisco HyperFlex HX Data Platform<br>Software Releases -for Cisco HyperFlex HX-Series<br>Systems | coming soon           |
| Cisco HyperFlex Software Release Model and Release Support Timeline                                         | coming soon           |

#### **Technical Assistance**

|                                                                                                    | Link |
|----------------------------------------------------------------------------------------------------|------|
| The Cisco Technical Support website contains thousands of pages of searchable technical content, including links to products, technologies, solutions, technical tips, and tools. Registered Cisco.com users can log in from this page to access even more content. |      |